# B · CONTACT Г. PROVENCE

## GUIDE UTILISATEUR W-AIR **OFFICE**

#### W-AIR Office Guide Utilisateurs

#### **Instruction du clavier :**

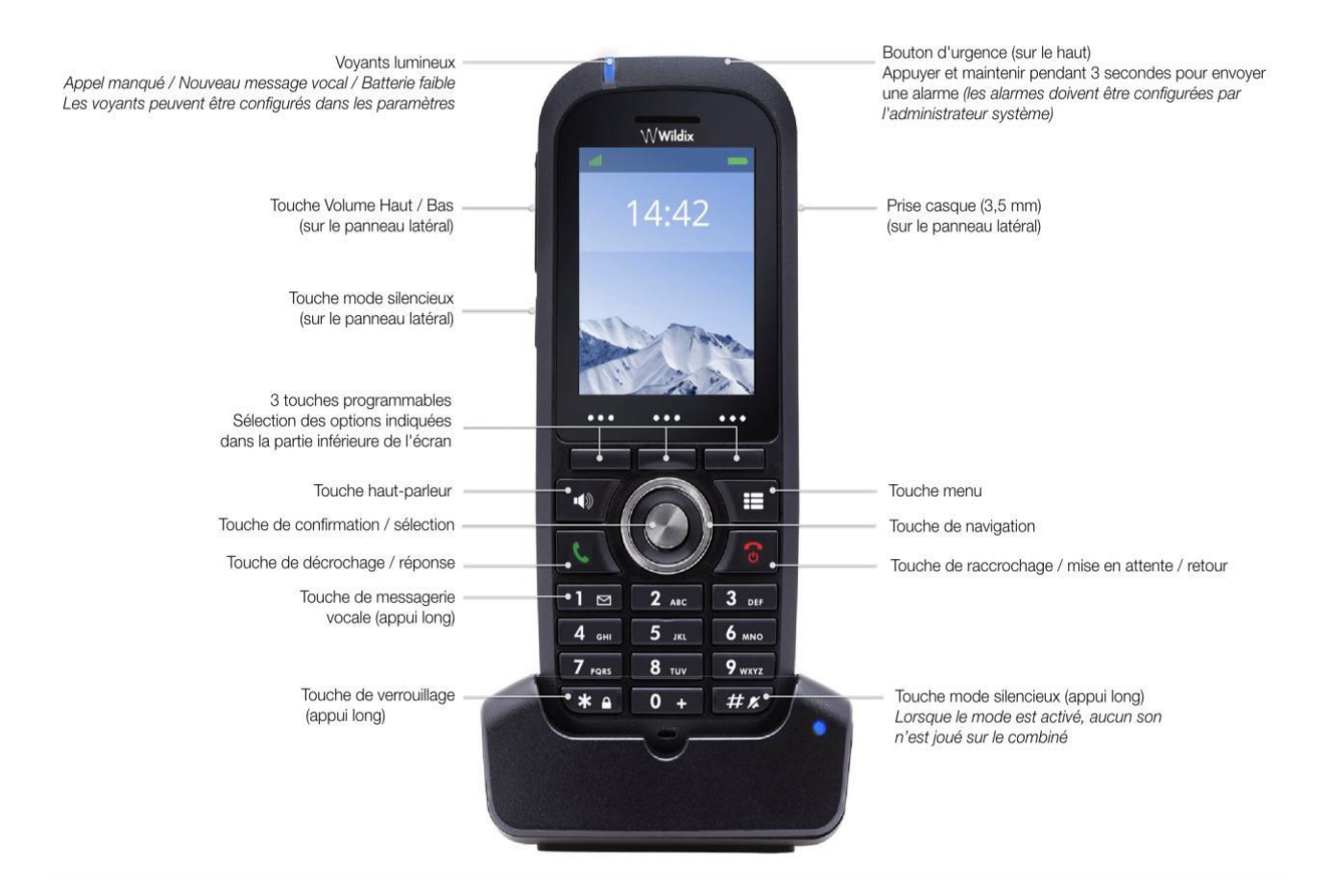

#### **Allumer / Eteindre :**

- Appuyersur la touche «**Raccrocher »** et la maintenir enfoncée pendant au moins 2 secondes pour allumer le combiné.
- Appuyez sur la touche «**Raccrocher »** et la maintenir enfoncée pendant au moins 3 secondes pour l'éteindre.

#### **Répertoire Local :**

#### Ajouter un contact :

- 1) Appuyer sur la touche « **Menu »** et sélectionner « **Contacts »**
- 2) Appuyer sur la touche Soft **Plus** -> **Ajout contact**
- 3) Remplir les champs, lorsque c'est terminé, appuyer sur « Sauveg ».

### Guide utilisateur W-AIR Office

#### Passer un appel:

Entrer le numéro et appuyer sur la touche verte « **Décrocher ».**

#### Rappeler un contact depuis la liste d'appels :

- 1) Appuyer sur la touche « **Menu »** et sélectionner «**Liste d'appels »**
- 2) Sélectionner l'appel dans la liste
- 3) Appuyer sur la touche verte « **Décrocher ».**

#### Appel depuis l'annuaire partagé de l'entreprise :

- 1) Appuyer sur la touche « **Menu »** et sélectionner « **Répertoire central »**
- 2) Appuyer sur la touche « **Recherche »**
- 3) Entrer le numéro ou le nom et appuyer sur la touche « **Sélection »**
- 4) Sélectionner le contact que vous souhaitez appeler Si un contact a plusieurs numéros de téléphone, une flèche verte s'affiche à côté du contact ; utilisez les touches de « **Navigation »** pour sélectionner le numéro de téléphone
- 5) Appuyer sur la touche verte « **Décrocher ».**

NB : Les répertoires d'entreprise partagés doivent être configurés par l'utilisateur via Collaboration ou par l'administrateur PBX.

#### Mettre en attente / Second appel :

Appuyer sur la touche soft « **Attente »** pour mettre l'appel en attente.

#### Deuxième appel :

Entrer le numéro à appeler ou appuyer sur la touche de sélection pour accéder au répertoire, puis appuyer sur la touche verte « **Décrocher »**.

#### Switcher entre les appels :

Lors d'un appel et qu'un second est en attente, appuyer sur la touche « **Navigation »** pour basculer d'un appel à l'autre.

*Note : cet appareil prend en charge jusqu'à deux appels actifs.*

#### **Transfert d'appel :**

Transfert d'appel aveugle :(Transférerl'appelsanslenotifier à la personne qui doit recevoir l'appel) :

- 1) Appuyer sur la touche «**Transfert »** pendant l'appel (il est mis en attente)
- 2) Entrer le numéro ou appuyer sur la touche « **Sélection** » Pour effectuer une recherche dans les contacts ou le répertoire central.
- 3) Appuyer sur la touche « **Transfert »**.

Transfert d'appel assisté :(Transférer avec notification à la personne qui doit recevoir l'appel) :

- 1) Appuyer sur la touche « **Transfert »** ou « **Attente »** pendant l'appel (l'appel en cours est alors mis en attente).
- 2) Composer l'extension du destinataire de l'appel
- 3) Appuyer sur la touche verte « **Décrocher »**
- 4) Appuyer sur la touche « **Transfert** »

#### **Accéder à la messagerie vocale :**

Appuyer sur la touche « **Messagerie vocale"** (touche 1) et maintenez-la enfoncée pendant plusieurs secondes pour accéder à la messagerie vocale et suivre les indications audios.